# **OpenSSH**

OpenSSH (also known as OpenBSD Secure Shell) is a suite of secure networking utilities based on the Secure Shell (SSH) protocol, which provides a secure channel over an unsecured network in a client–server architecture.

OpenSSH started as a fork of the free SSH program developed by Tatu Ylönen; later versions of Ylönen's SSH were proprietary software offered by SSH Communications Security. OpenSSH was first released in 1999 and is currently developed as part of the OpenBSD operating system.

OpenSSH is not a single computer program, but rather a suite of programs that serve as alternatives to unencrypted protocols like Telnet and FTP. OpenSSH is integrated into several operating systems, namely Microsoft Windows, macOS and most Linux operating systems, while the portable version is available as a package in other systems.

### **Package**

pacman -S openssh

### **Start/restart**

systemctl enable --now sshd.service

Any change to /etc/ssh/sshd\_config requires a restart of the service. Keep that in mind.

systemctl restart sshd.service

### **Allow root and password authentication**

If you need quick access, for example to set up your server.

```
nano /etc/ssh/sshd_config
```

```
Port 22
PermitRootLogin yes
PasswordAuthentication yes
```
## **SSH key**

This is not only more secure, it also simplifies the connection to the server without having to enter the password every time.

#### **Config - server**

nano /etc/ssh/sshd\_config

Port 22 HostKey /etc/ssh/ssh\_host\_ed25519\_key PermitRootLogin no PubkeyAuthentication yes PasswordAuthentication no PermitEmptyPasswords no

#### **Create key - desktop**

Whether you want to use a passphrase or not, depends on how you want to use your infrastructure and whether you want/need an additional layer of security. For example, keepassxc can handle passphrases and add the key to the ssh agent for automatic connections.

ssh-keygen -t ed25519

Copy the content of id ed25519.pub for your server.

cat  $\sim$ /.ssh/id ed25519.pub

#### **Add host - desktop**

Change \$USER and \$SERVERIP.

nano .ssh/config

```
Host server
     HostName $SERVERIP
     Port 22
     User $USER
     IdentitiesOnly yes
     IdentityFile "~/.ssh/id_ed25519"
```
#### **Add pub key - server**

Paste the content of id ed25519.pub in authorized keys.

cd mkdir .ssh chmod 700 .ssh touch .ssh/authorized\_keys chmod 600 .ssh/authorized\_keys nano .ssh/authorized\_keys

### **SSH-agent - desktop**

mkdir -p ~/.config/systemd/user/ nano ~/.config/systemd/user/ssh-agent.service

[Unit] Description=SSH key agent

[Service] Type=simple Environment=SSH\_AUTH\_SOCK=%t/ssh-agent.socket ExecStart=/usr/bin/ssh-agent -D -a \$SSH\_AUTH\_SOCK

[Install] WantedBy=default.target

systemctl --user enable  $\sim$ /.config/systemd/user/ssh-agent.service systemctl --user start ssh-agent.service

Reboot might be necessary if Keepassxc get's an error like "No agent running, cannot add identity".

From: <http://wiki.techsaviours.org/>- **Your Digital Privacy DIY Solutions | TECH SAVIOURS .ORG**

Permanent link: **<http://wiki.techsaviours.org/en/server/services/openssh?rev=1646373639>**

Last update: **2022/10/24 08:24**

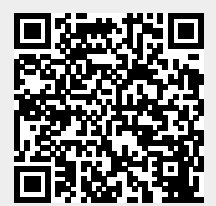